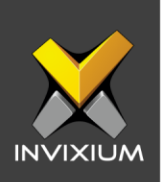

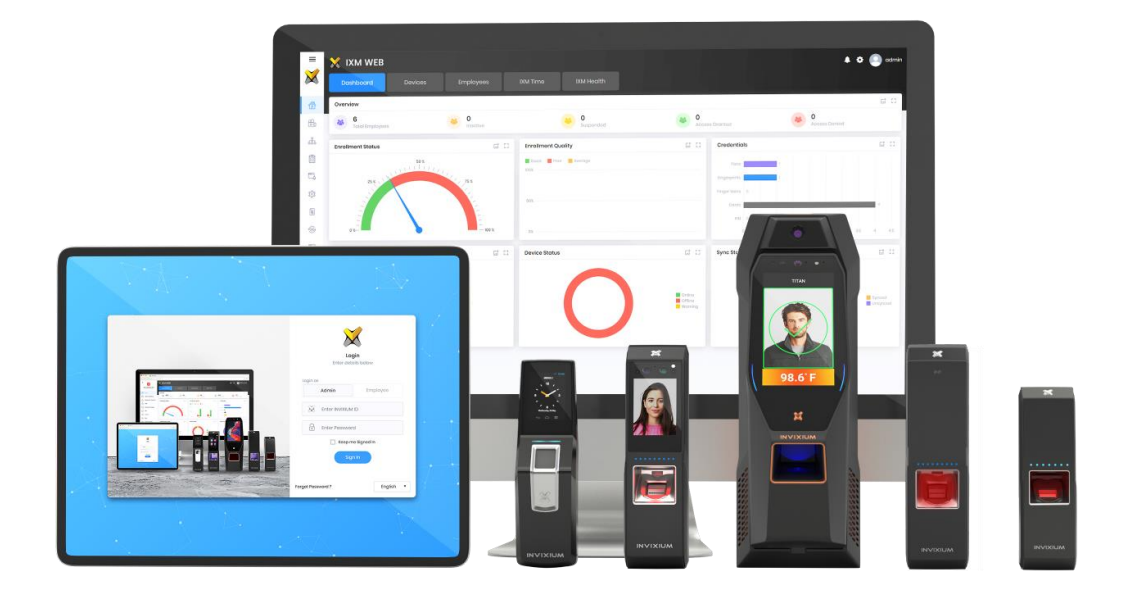

# **Feature Description Document**

Understanding Biometric Configuration in IXM WEB

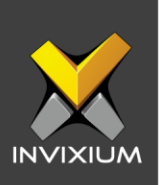

## **Purpose**

This document outlines the process of Biometric Configuration in IXM WEB.

## **Applies to**

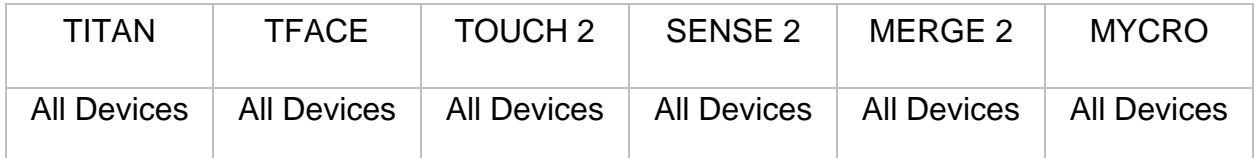

## **Description**

Biometric Configuration is configured in IXM WEB's Biometric Settings. The following sections can be changed:

- Security Level Fingerprints.
- Device Mode.
- Access Rule.
- Security Settings.

Using these options, users can troubleshoot biometric issues and easily identify the current biometric configuration on the device.

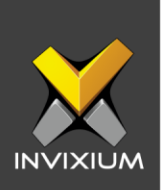

## **Configure the Biometric setting from IXM WEB**

1. From **Home** >> Click the **Devices** tab on the top >> Select **Device** >> Click **General Settings** >> **Biometric**.

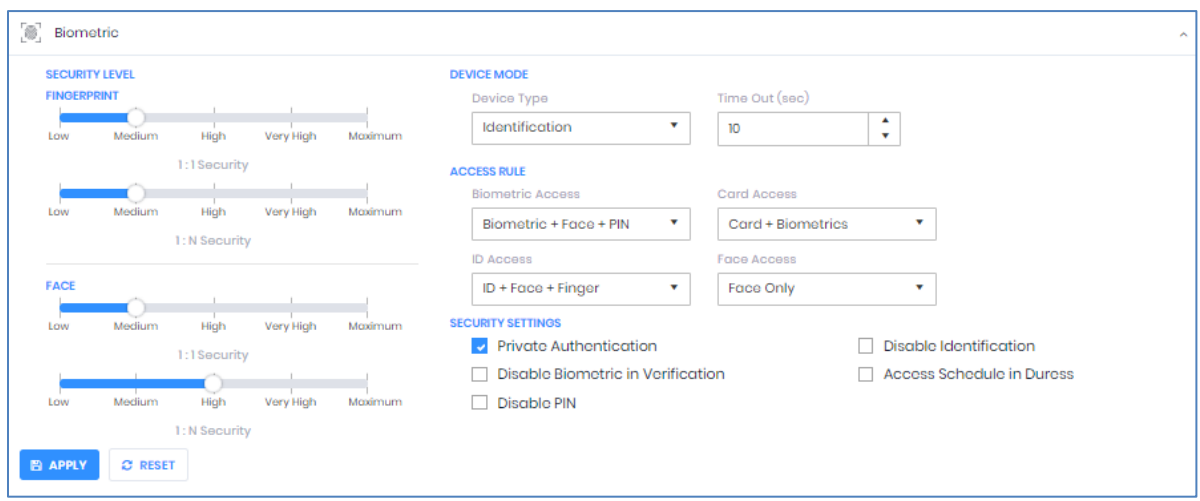

- 2. The following are the sections of Biometric Configuration:
	- **Security Level Fingerprints:** 
		- **1:1 Security:** 1:1 Security operates in Verification mode. Accuracy of user verification can be set to "Low", "Medium", "High", of "Very High". "Medium" is the default accuracy.
		- **1:N Security:** 1:N Security operates in Identification mode. Accuracy of user identification can be set to "Low", "Medium", "High", of "Very High". "Medium" is the default accuracy.

**NOTE:** When users will select a TIAN or TOUCH 2 Face device, Face Level Security options will also be available.

- **Device Mode:** 
	- **Verification:** This option enables card-only authentication.
		- To change the device mode, click on the device type and change the mode from Identification to Verification.

INVIXIUM XAD-FDD-596-02G

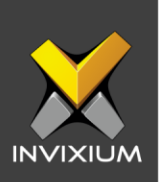

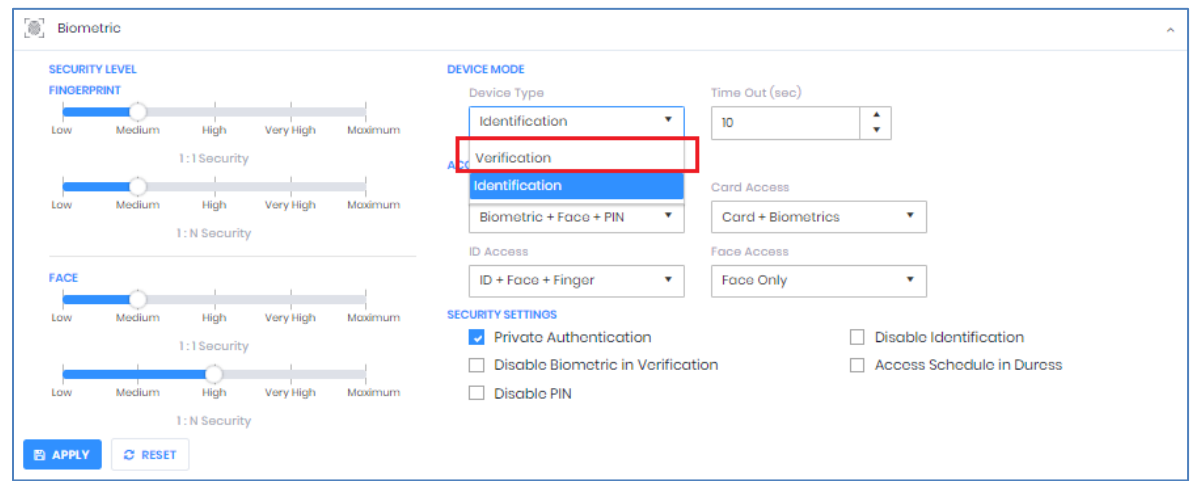

▪ After the changing device mode to verification, click **Apply**.

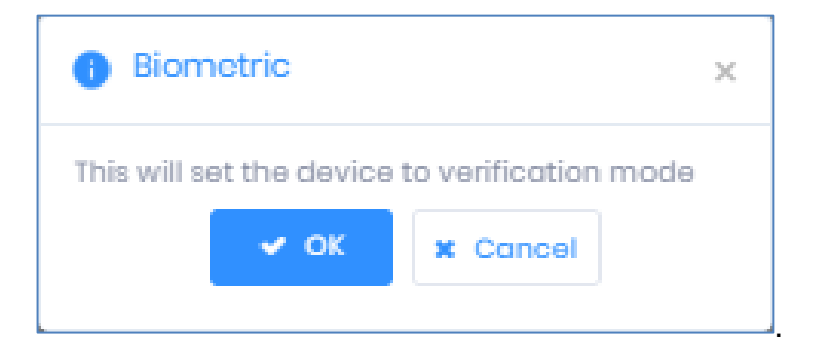

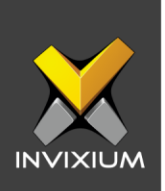

 **Identification:** In Identifiation mode, the device will use multiple authentication modes based on its model.

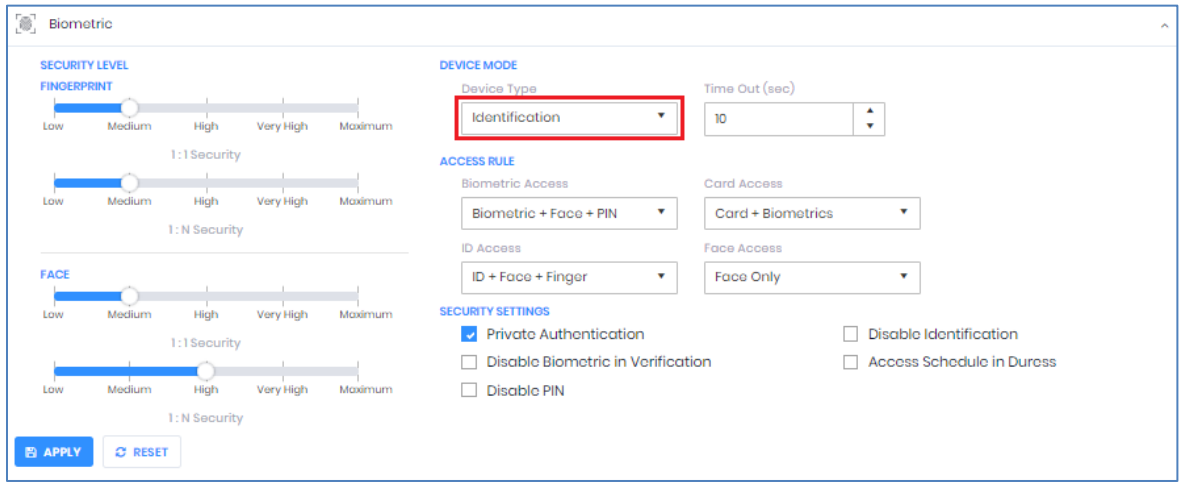

 **Time Out (Sec):** Edit the amount of time before authentication times out between 3 and 60 seconds. By default, authentication times out after 10 seconds.

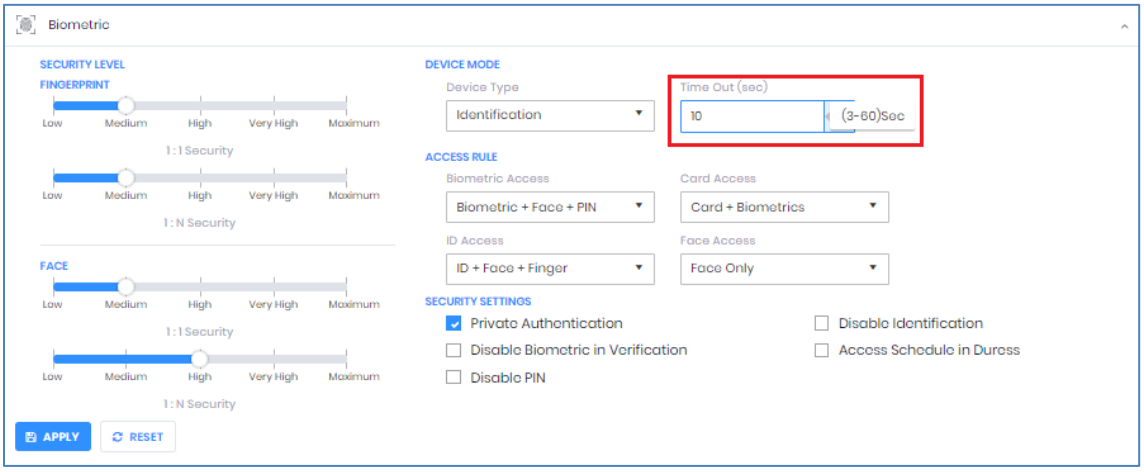

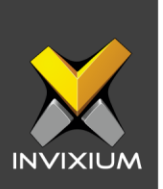

- **Spoof Level (available only for Lumidigm Sensor supported devices):** Users can set Spoof Level settings to prevent fake finger authentication. The following levels are available for Spoof Level settings:
	- Disable
	- Low
	- Medium
	- High
	- Very High

#### • **Access Rule:**

- **Biometric Access Rule:** Users can alter the device's Biometric Access Rules. The default option is Biometric Only.
	- Biometric Only
	- Biometric + PIN (depends upon the device type)
	- Biometric + Face (available only for TITAN & TOUCH 2 Face)
	- Biometric + Face + PIN (available only for TITAN & TOUCH 2 Face)

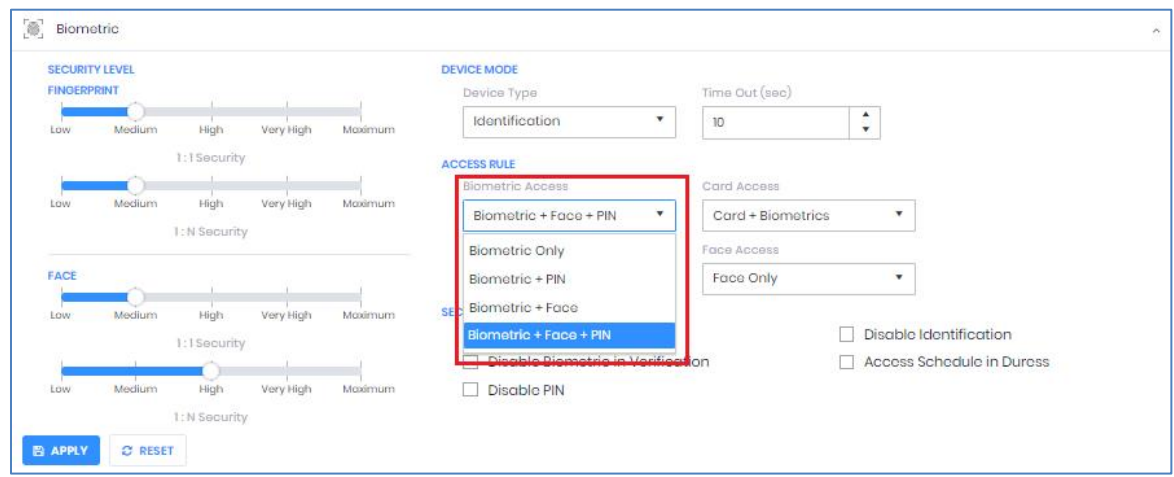

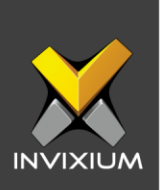

- **Card Access:** Users can select the device's Card Access Rule from one of the following. The default Card Access Rule is Card + Biometrics:
	- Card Only
	- Card + Biometrics
	- Card + PIN
	- Card + Biometric + PIN (depends upon device type)
	- Card + Face (available only for TITAN & TOUCH 2 Face)
	- Card + Face + Finger (available only for TITAN & TOUCH 2 Face)
	- Card + Face + PIN (available only for TITAN & TOUCH 2 Face)
	- Card + Face + Finger + PIN (available only for TITAN & TOUCH 2 Face)

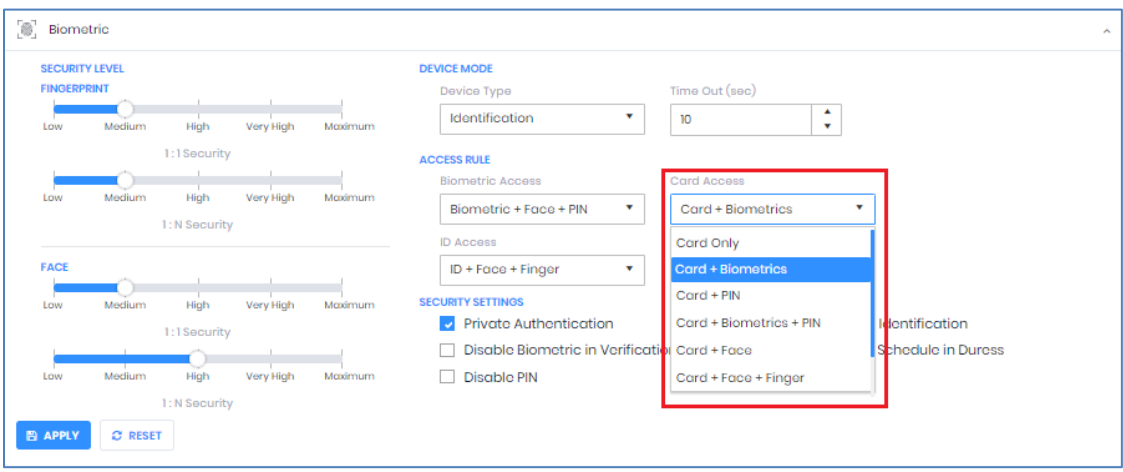

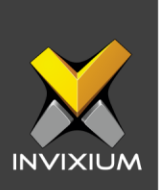

- **ID Access (available only for TITAN, TOUCH 2, and MERGE series devices):** Users can select one of the following options from the device ID Access Rule. The default ID Access Rule is "ID Only":
	- ID Only
	- ID + Biometrics
	- $\blacksquare$  ID + PIN
	- $\blacksquare$  ID + Biometrics + Pin (depends upon device type)
	- ID + Face (available only for the TITAN & TOUCH 2 Face)
	- ID + Face + Finger (available only for the TITAN & TOUCH 2 Face)
	- ID + Face + PIN (available only for the TITAN & TOUCH 2 Face)
	- ID + Face + Finger + PIN (available only for the TITAN & TOUCH 2 Face)

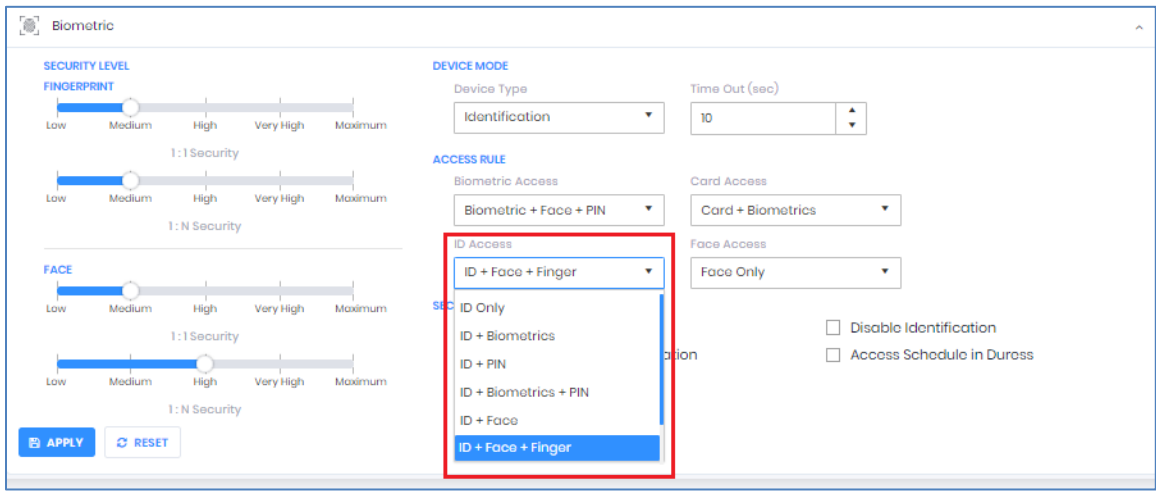

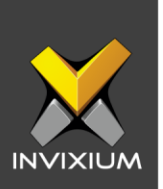

- **Face Access (available only for TITAN, and TOUCH 2 Face devices):**  Users can select one of the following options for the device's Face Access Rule. The default Face Access Rule is "Face Only":
	- Face Only
	- Face + Finger
	- Face + PIN
	- Face + Finger + PIN

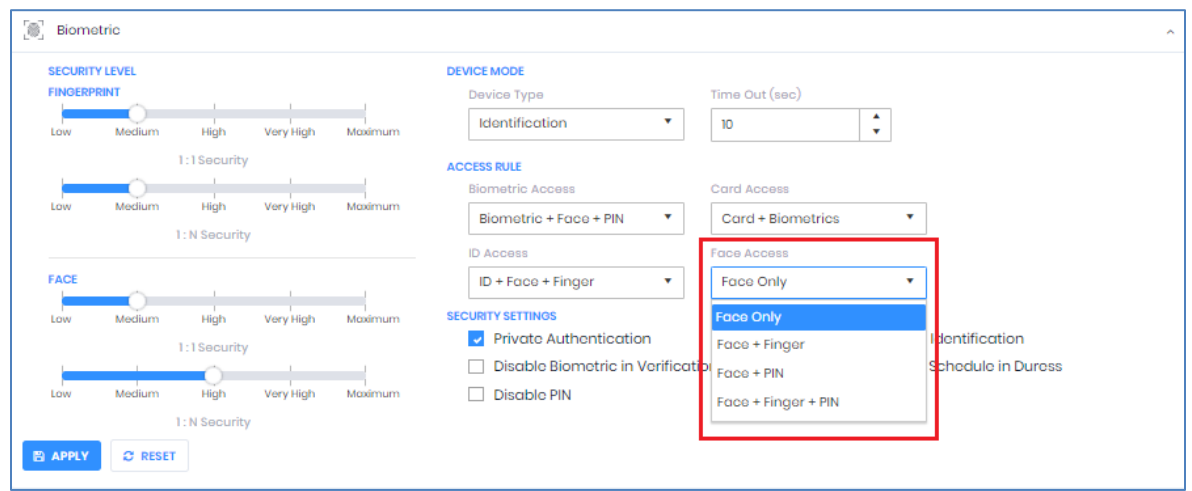

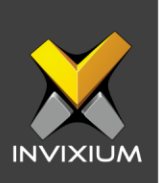

### 3. **Security Settings:**

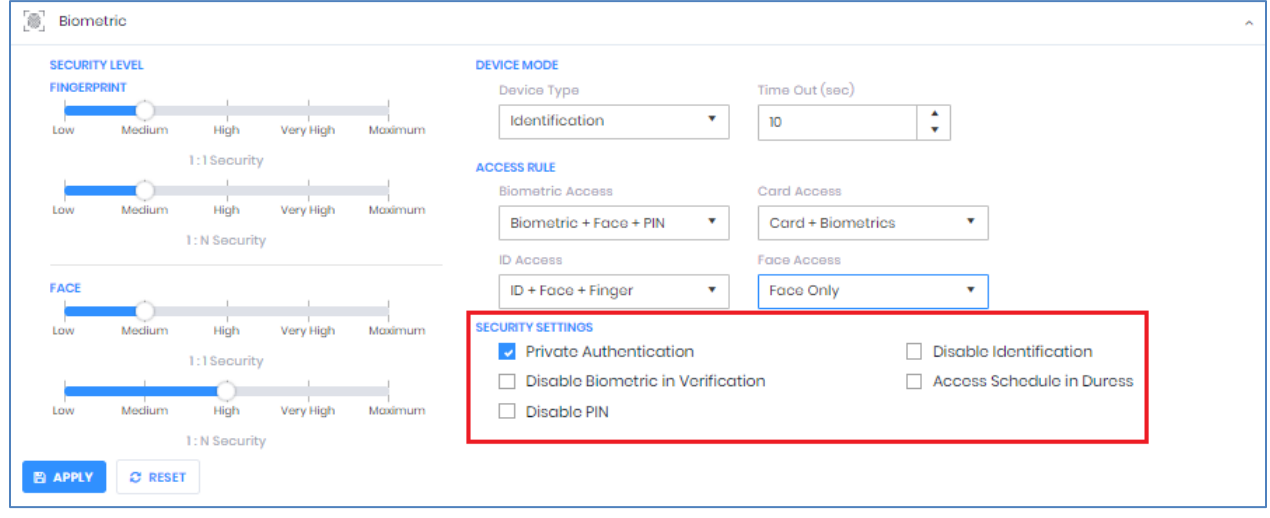

• **Private Authentication:** Users can configure the Access Rule at User Level and Global (device) Level. Enabling Private Authentication means that user-based access rules will have priority during the authentication process. By disabling this setting, the Global Level access rule will overwrite the User Level access rule. This option is enabled by default.

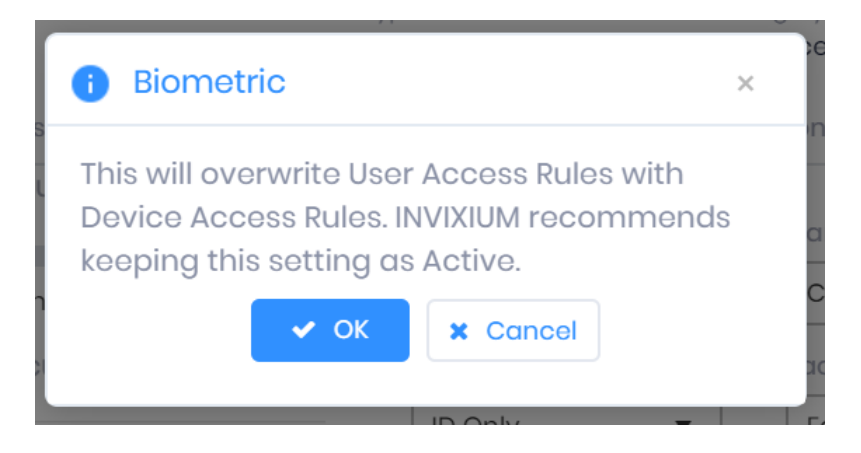

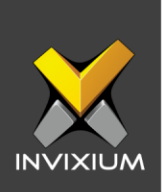

• **Disable Identification:** If this setting is enabled, the device will not read its fingerprint sensor, e.g. if user authentication is selected as Card + Biometrics and this setting is turned on, the device will only read card authentication. By default, this option is disabled.

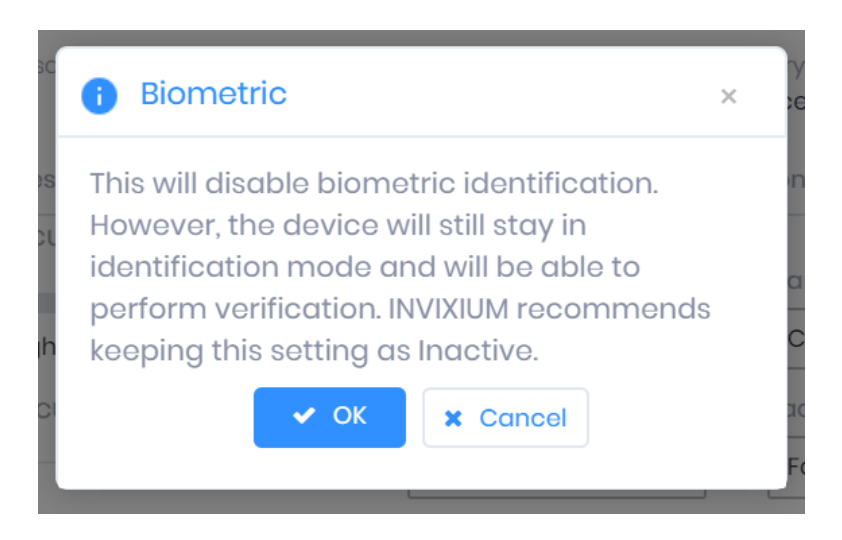

• **Disable Biometrics in Verification**: Biometric verification will be done only if this setting is "off". If biometrics are disabled, then during verification, the device will not ask for a finger. All other credentials will be asked as per the access rule set by the user. By default, this setting is disabled.

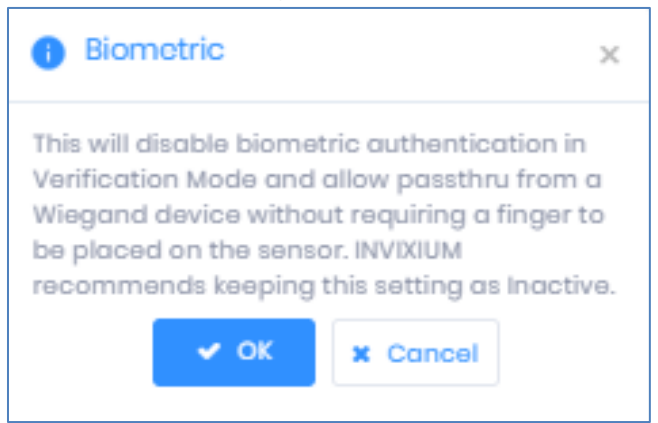

• **Access Schedule in Duress:** If an access schedule is applied on the device and a user authenticates with their pre-programmed duress credentials, access will be granted regardless of the access schedule. By default, the Access Schedule in Duress setting is disabled.

INVIXIUM XAD-FDD-596-02G

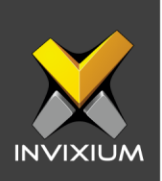

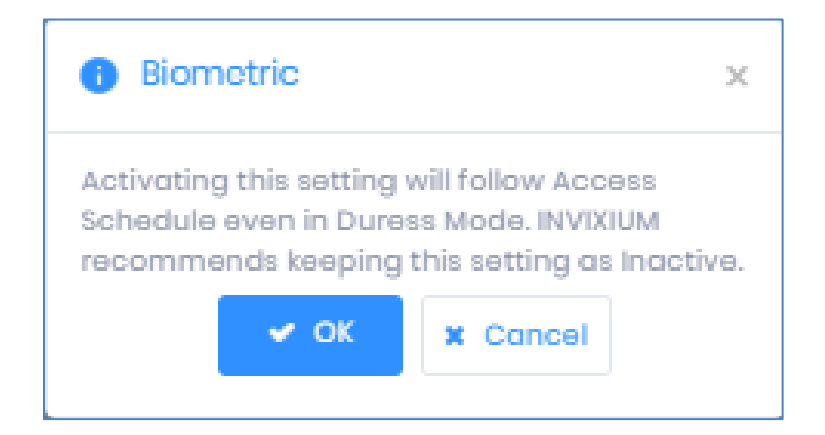

- **Disable PIN:** It describes PIN status at the time of authentication. The PIN will be asked or bypassed as per the status set. If the PIN is disabled then during authentication, the device will not ask for the PIN. All other credentials will be asked as per the aces rule set for the user.
- 4. Once all the changes to the Biometric section have been made, click **Apply** to store all the changes on the device.

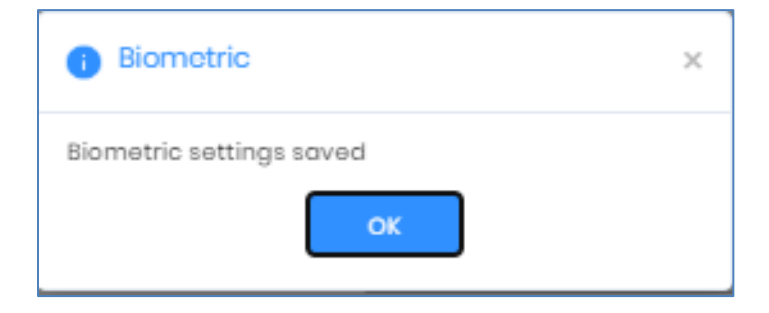

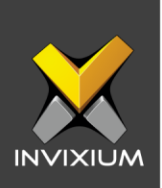

5. Click **RESET** to revert to default settings.

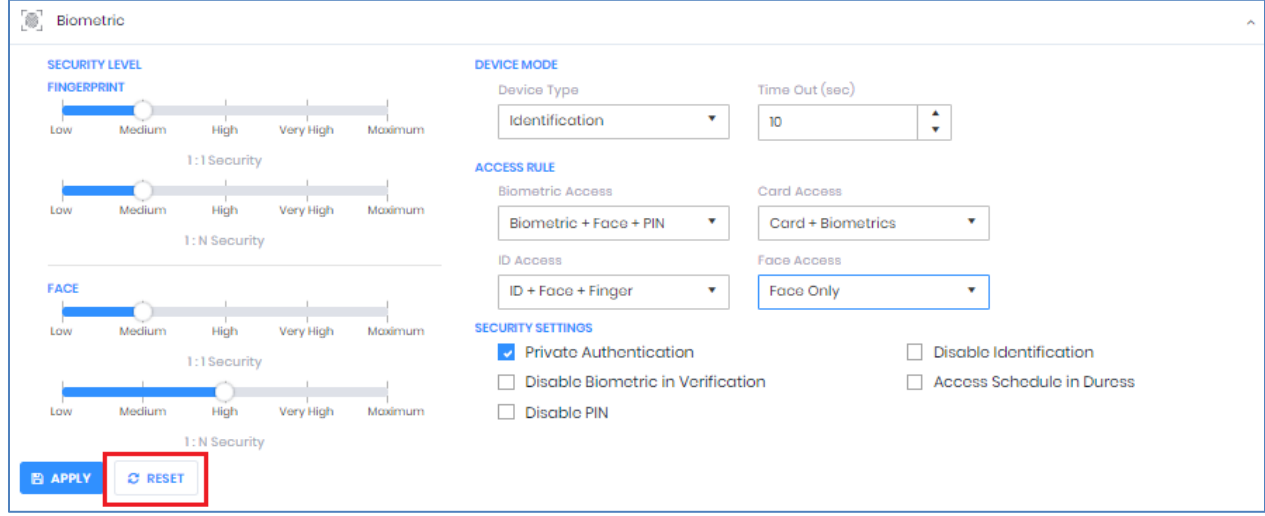

6. A confirmation popup dialog will be displayed. Click **Reset** to confirm.

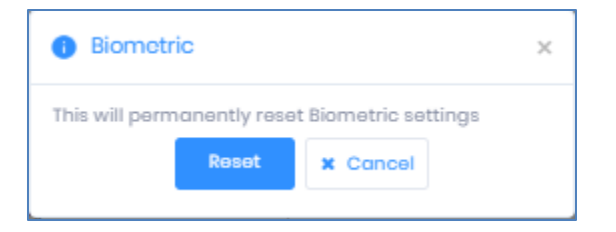

7. The following confirmation message with display:

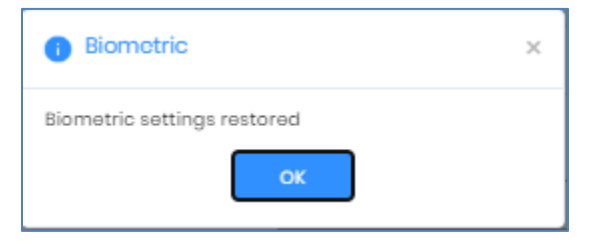

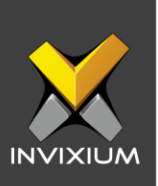

## **FAQ**

- **1. Who can alter Biometric Configuration on the device?** All IXM WEB users who have access to the Device and Device Group tab from IXM WEB.
- **2. Can I edit and update Biometric Configuration from IXM WEB?** Yes, IXM WEB allows users to edit and update the Biometric Configuration.
- **3. Can I create more than one Biometric Configuration?** No, IXM WEB does not allow users to create additional Biometric Configurations.
- **4. Can I delete Biometric Configuration?** No, you can not delete the Biometric Configuration.

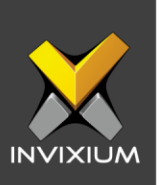

## **Support**

For more information relating to this Feature Description document, please contact us at [support@invixium.com](mailto:support@invixium.com)

## **Disclaimers and Restrictions**

This document and the information described throughout are provided in their present condition and are delivered without written, expressed, or implied commitments by Invixium Inc. and are subject to change without notice. The information and technical data herein are strictly prohibited for the intention of reverse engineering and shall not be disclosed to parties for procurement or manufacturing.

This document may contain unintentional typos or inaccuracies.

#### **TRADEMARKS**

The trademarks specified throughout the document are registered trademarks of Invixium Access Inc. All third-party trademarks referenced herein are recognized to be trademarks of their respective holders or manufacturers.

Copyright © 2022, INVIXIUM. All rights reserved.